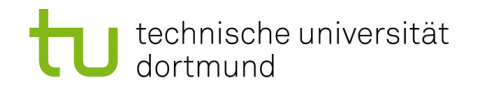

## Softwarekonstruktion - Exercise 5

## 5 Design by Contract

This exercise should be solved until Wednesday (23:59 latest), November 24th, 2010. You have to submit your solution to your tutor by email:

Holger Schmidt: [holger.schmidt \[at\] cs.tu-dortmund.de](mailto:holger.schmidt [at] cs.tu-dortmund.de) Gregor Kotainy: [gregor.kotainy \[at\] tu-dortmund.de](mailto:gregor.kotainy [at] tu-dortmund.de)

You have to work in groups of two or three persons. Only one person per group has to submit a group's solution. State the names and matriculation numbers of the group members in your email and as a comment in each of your source code files.

## 5.1 Pre- & Postconditions

Given are the classes Element and Queue. A queue consists of elements to which an integer-value has been assigned. An element holds a reference to its successor element.

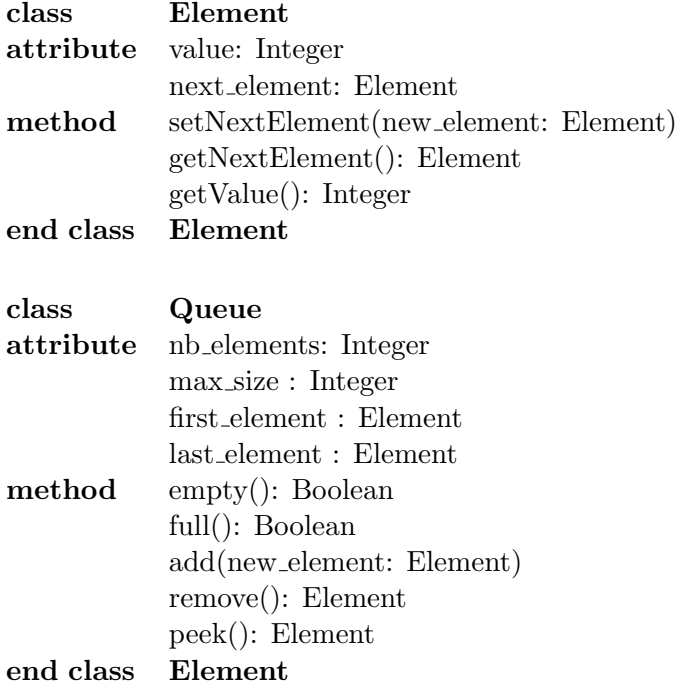

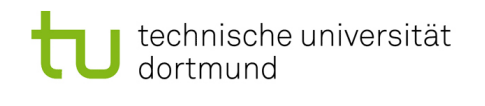

Specify pre- and postconditions for the operations of the class Queue (similar to the class Stack as presented in the lecture notes pp. 165). Note that you have to submit your solution electronically in PDF format. For example, you can use LAT<sub>EX</sub>, or you can prepare a scan of your handwritten solution.

empty: returns true if the queue is empty.

full: returns true if the queue is full.

add: adds the specified element to the end of the queue.

remove: retrieves and removes the first element of the queue.

peek: retrieves, but does not remove, the first element of the queue.

## 5.2 Java

Implement the classes Element and Queue in Java. When creating a new Java Project in Eclipse, choose Use default JRE. Use assertions ([http://java.sun.com/j2se/1.4.](http://java.sun.com/j2se/1.4.2/docs/guide/lang/assert.html) [2/docs/guide/lang/assert.html](http://java.sun.com/j2se/1.4.2/docs/guide/lang/assert.html)) to test the pre- and postconditions of the methods add, remove and peek:

- Use the following form of the assertion statement: assert  $Expression_1 : Expression_2$ When the system runs the assertion, it evaluates  $Expression_1$  and if it is false throws an AssertionError. The system passes the value of  $Expression_2$  to the AssertionError constructor, which uses the string representation of the value as the error's detail message.
- Because assertions may be disabled, programs must not assume that the boolean expression contained in an assertion will be evaluated. Do not use assertions to do any work that your application requires for correct operation.
- Occasionally it is necessary to save some data prior to performing a computation in order to check a postcondition. You can do this with two assert statements: int oldValue = 0; assert (oldValue = nb elements) == nb elements : "saving data" ... assert nb elements == oldValue + 1 : "nb elements not increased";
- To enable assertions in Eclipse, go to Window  $\rightarrow$  Preferences and select Java  $\rightarrow$ Installed JRE's. Select your JRE, click Edit and enter -ea under Default VM

Questions: [Inpud Forum - SWK Section](http://inpud.cs.uni-dortmund.de/phpbb/viewforum.php?f=281) 2

Arguments.